# NUGM 2024

# NOVONEXUS WMS OVERVIEW AND WHAT'S NEW

Marc Harbeson, NovoROI Systems

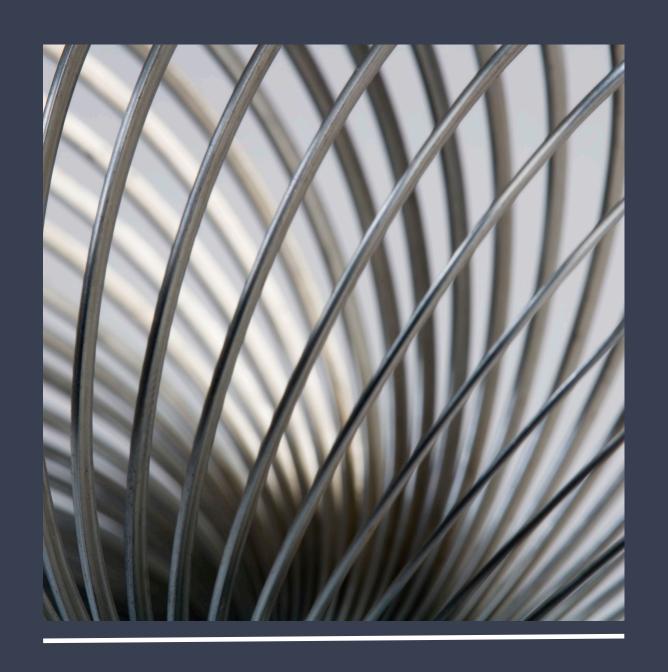

#### NOVONEXUS OVERVIEW

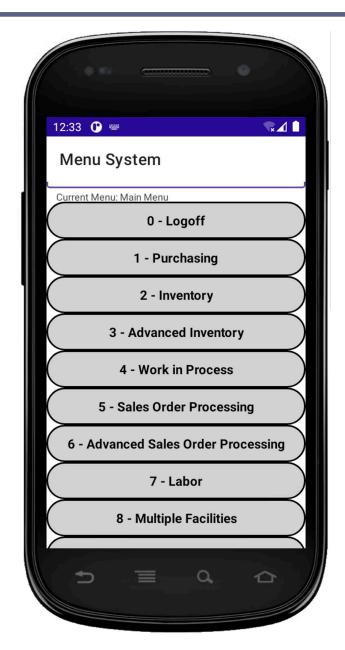

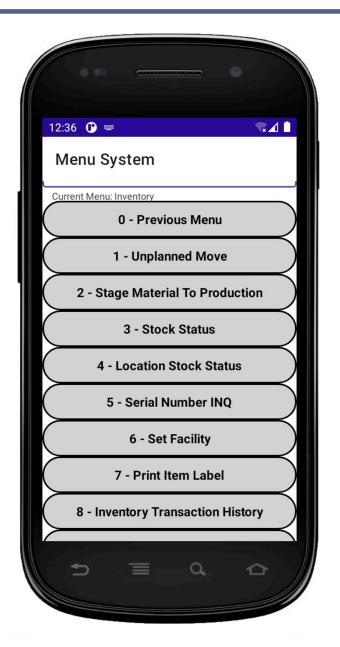

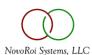

#### CURRENT FUNCTION LIST

Maintain Cross Dock Address

SO Master Load / Cross Dock

SO Load Assign Picker

Master

Indirect Labor (Supervisor)

Direct Labor

**Define Printer** 

| • | Edit Users                    | • | Direct Labor (Supervisor)                   | • | Monitor System Transactions               | • | SO Ship Master Load                   | • | Define Printe  |
|---|-------------------------------|---|---------------------------------------------|---|-------------------------------------------|---|---------------------------------------|---|----------------|
| • | Logoff                        | • | Set Facility                                | • | Transfer Items between Containers         | • | SO Master Load Print Paperwork        | • | Pack Sales Or  |
| • | Previous Menu                 | • | Issue Material                              |   | Is System Administrator                   | • | Sales Order Print Container<br>Labels | • | Google         |
| • | WIP Constants                 | • | Menu Build                                  | • | Simple Sales Order Pick                   |   | Work Order Scrap                      | • | System Const   |
| • | Print PO Labels               | • | Labor Constants  Location Stock Status      | • | Simple Sales Order Ship                   |   | Scrap Inventory (Post Wip)            | • | Purchase Cor   |
| • | Function Build                | • | Stage Material To Production                |   | Show Sales Wip Transaction                |   | Edit Container                        | • | PI Tag Entry   |
| • | Unplanned Move                | • | Inventory Constants                         | • | History                                   | • | Build Inventory Container             | • | Cycle Count E  |
| • | PO Receipts                   | • | SO Load Planner                             | • | Unpick Sales Order                        | • | Move Inventory Container              | • | Print Tote Lal |
| • | Stock Status                  | • | Pick Sales Load                             | • | Simple Sales Order Unpick                 |   | Remove Item From Inventory            | • | WIP Receipt    |
| • | Define Printer Document Types | • | Print Container Label                       | • | Report Designer                           |   | Container                             | • | Allow Negativ  |
| • | Maintain Time Zones           | • | Void Load Pick / Pack Detail                | • | View Sales Order Packslip by Line<br>Item | • | Container INQ                         | • | Prod Receipt   |
| • | Time Clock                    | • | View So Load Packslip                       |   | Print Sales Order Packslip by Line        | • | Add Items to Inventory Cart           | • | Restock Inve   |
| • | Time Clock (Supervisor)       | • | Print So Load Packslip  SOP Constants       |   | Item                                      | • | Inventory Cart INQ                    | • | Put Away Inv   |
| • | Wip Move                      | • | Confirm Sales Order Load                    | • | Print Shipping Labels                     | • | Move Inventory Cart                   | • | Print Contain  |
| • | Security Build                | • | Ship Sales Order Load                       | • | View Sales Order Packslip by<br>Container | • | Remove Items from Inventory Cart      | • | Inventory Car  |
| • | Print Workorder Labels        | • | Adjust Inventory                            | • | Print Sales Order Packslip by             | • | Transfer Items Between                | • | Maintain Inv   |
| • | Define Printer Doc Override   | • | Workorder Workbench                         |   | Container                                 |   | Inventory Carts                       | • | WIP Move Tr    |
| • | Edit Container                | • | Reopen Container                            | • | Confirm Sales Order                       | • | Update SOP Container Location         | • | Auto Ship Sal  |
| • | Serial Number INQ             | • | Unpick Sales Load  Maintain Container Types | • | Maintain Freight Payment<br>Methods       | • | Cycle Count Recount Workbench         | • | One Step Ma    |
| • | Change Password               | • | Show System Errors Report                   | • | Print SO Load Paperwork                   | • | Prior I tom Label                     | • | WIP Receipt i  |
| • | Indirect Labor                |   | Maintain Cross Dock Address                 | • | Edit Shipment Details                     | • | Print Item Label                      | • | Un-Confirm S   |

**Update Container Tracking** 

Number

nter Order nstants Constants nt Entry Labels ative Inventory ipt ventory Location nventory ainer Label Keep Open Cart History INQ nv Cart Master **Transaction History** Sales Order Material Transfer pt into Inventory Cart m Sales Order Load

MTO Shipments Pick

MTO Shipments Un Pick

View MTO Packslip By Line

Inventory Transaction History

Pick Sales Order

Ship Sales Order

Print MTO Packslip By Line Ship MTO Maintain Customer Shipping Options MTO Receipts MTO Receipts Submit To ERP Short PN Work Order Status View Work Order Picklists **Print Work Order Picklists** Wip Receipt with Label Print Maintain Automatic Schedules Maintain ADI Sources

#### ANDROID CLIENT MAUI UPDATE

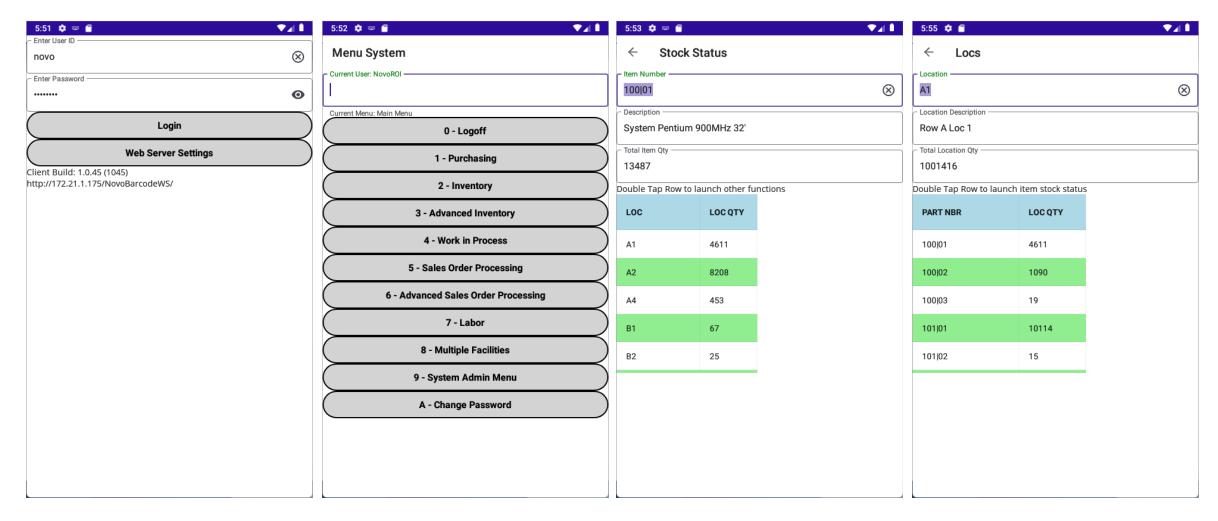

#### ADI INTERFACE

- Formatters are all done in user defined user exit subroutines
- Multiple Input Methods:
  - SQL Table
  - Flat File
  - Flat File Process then Move
  - Automatic Labor API

|   | ADISourceID | ADIType    | AdiSourceInfo                | Enabled | SystemType   | ConnectionString         | IDColumns     | QuarantineStatement     | ArchiveStatement           | HasHeaders | AsciiDelin |
|---|-------------|------------|------------------------------|---------|--------------|--------------------------|---------------|-------------------------|----------------------------|------------|------------|
| 1 | 1           | FileSystem | SOPCONSTANTS                 | 0       | PTL          | NULL                     | NULL          | NULL                    | NULL                       | 0          | 9          |
| 2 | 2           | SqlTable   | SELECT * FROM TRANSFER_WMS W | 0       | Wip          | server=ULTRON;uid=novo;p | TransactionID | UPDATE TRANSFER_WMS SET | UPDATE TRANSFER_WMS SET Tr | NULL       | NULL       |
| 3 | 3           | SqlTable   | SELECT * FROM TRANSFER_WMS W | 0       | WipIPScrap   | server=ULTRON;uid=novo;p | TransactionID | UPDATE TRANSFER_WMS SET | UPDATE TRANSFER_WMS SET Tr | NULL       | NULL       |
| 4 | 4           | SqlTable   | SELECT * FROM TRANSFER_WMS W | 0       | WipContainer | server=ULTRON;uid=novo;p | TransactionID | UPDATE TRANSFER_WMS SET | UPDATE TRANSFER_WMS SET Tr | NULL       | NULL       |
| 5 | 5           | SqlTable   | SELECT * FROM TRANSFER_WMS W | 0       | WipMove      | server=ULTRON;uid=novo;p | TransactionID | UPDATE TRANSFER_WMS SET | UPDATE TRANSFER_WMS SET Tr | NULL       | NULL       |
| 6 | 6           | FileMover  | C:\TESTIN\                   | 1       | WipStage     | C:\TESTOUT\              | NULL          | NULL                    | NULL                       | 0          | 59         |

#### ADI INTERFACE

- Current Transactions Enabled
  - SO / Load Advanced Pick (Container)
  - Pick To Light Container Pick / Close LPN
  - Wip Receipt
  - Wip Receipt to Inventory Cart
  - Wip Scrap (In process)
  - Wip Move (Routing Step Move)
  - Wip Stage to Production
  - Inventory Scrap (Post Process)
  - Generic Print Request

# SIMPLE SO PICKING

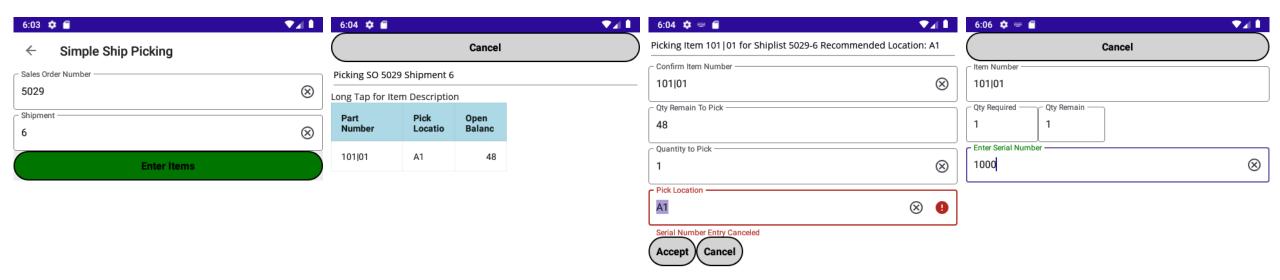

NovoRoi Systems, LLC

# SIMPLE SO PICKING

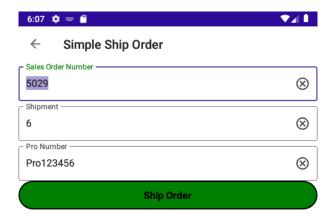

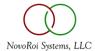

# WIP NEW FEATURES

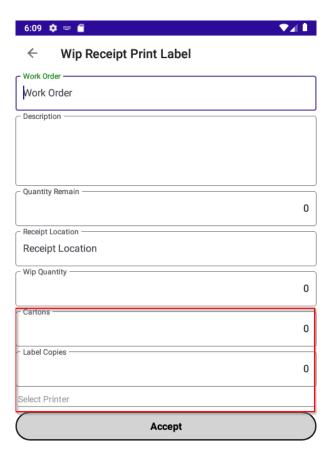

#### WIP NEW FEATURES

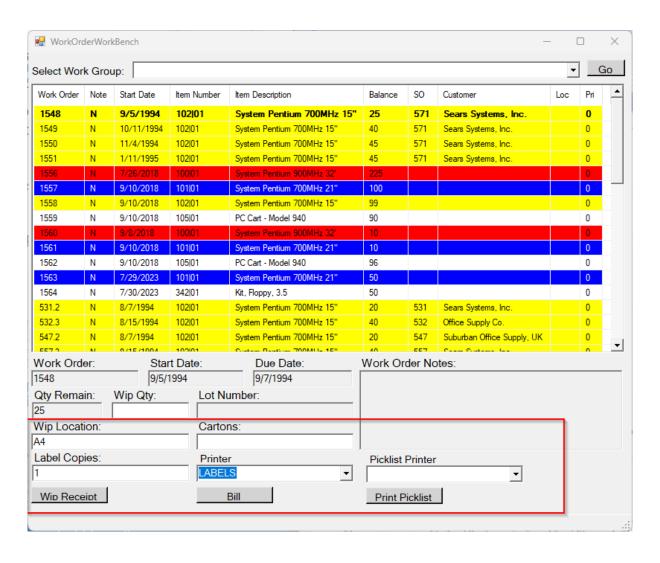

# LABOR MULTI IN LABOR SPREAD OPTION

|   | Α          | В    | С     | D                  | Е              | F           | G              | Н     |
|---|------------|------|-------|--------------------|----------------|-------------|----------------|-------|
| 1 | Work Order | In   | Out   | Total Time Present | Old Allocation | New Percent | New Allocation | (Min) |
| 2 | 1010*10    | 9:00 | 12:00 | 180                | 280            | 21.43%      | 180            |       |
| 3 | 1020*10    | 6:00 | 12:00 | 360                | 280            | 42.86%      | 360            |       |
| 4 | 1030*10    | 7:00 | 12:00 | 300                | 280            | 35.71%      | 300            |       |
| 5 |            |      |       | 840                | 840            |             | 840            |       |
| 6 |            |      |       |                    |                |             |                |       |

#### LABOR AUTOMATIC INDIRECT BREAK SCHEDULES

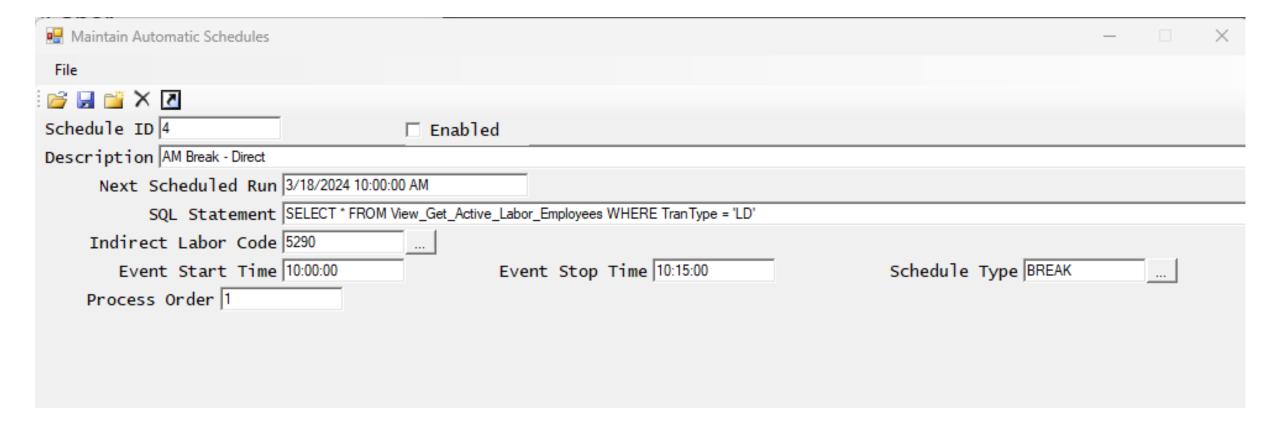

# MULTI-FAC GENERAL

• Entire application is multi-fac aware (exactly the same as Manage-2000)

| SetFacility                                                                     |
|---------------------------------------------------------------------------------|
| Current Facility: 01 Epicor Industries New Facility: 02 Epicor Distribution, IL |
| Accept                                                                          |

# MULTI-FAC MTO RECEIPTS

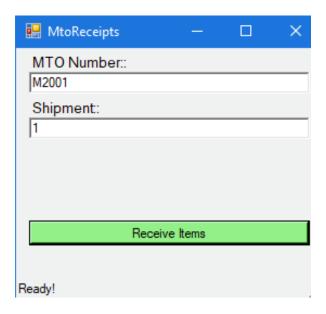

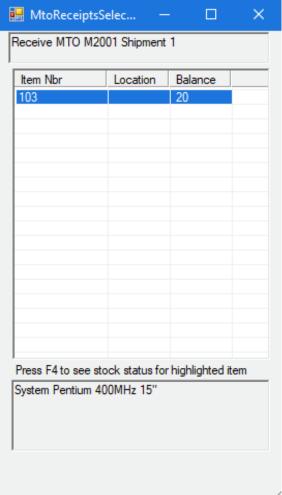

| MtoReceiptsE      □      X              |
|-----------------------------------------|
| Receiving Item 103 for Shiplist M2001-1 |
| Scan Item Number:                       |
| 103                                     |
| Qty Remain To Receive:                  |
| 20                                      |
| Quantity:                               |
| 10                                      |
|                                         |
|                                         |
|                                         |
|                                         |
|                                         |
|                                         |
|                                         |
|                                         |
| Accept                                  |
|                                         |
| Ready!                                  |

| Rec MTO Submit | _ '       | ×  |
|----------------|-----------|----|
| MTO Number::   |           |    |
| Shipment:      |           |    |
| 1              |           |    |
|                |           |    |
|                |           |    |
|                |           |    |
| Submit MT      | O Receipt |    |
|                |           |    |
| Ready!         |           | 1. |

# PHYSICAL INVENTORY TAG ENTRY

| # PITagEntry ☑ # 7x 4 @ 0                                                                     | K |
|-----------------------------------------------------------------------------------------------|---|
| Tag Number: UM:                                                                               | _ |
| 1                                                                                             |   |
| NovoBCClientWMApp ok                                                                          | 1 |
| Warning: This tag was previously keyed already. If you continue you will be changing the tag. |   |
| Transfer                                                                                      |   |
| Tag Qty:                                                                                      | 1 |
|                                                                                               |   |
|                                                                                               |   |
| Accept                                                                                        |   |
|                                                                                               | • |
| Validate tTagNumber                                                                           |   |
|                                                                                               |   |

| <i>ෲ</i> PITagEntry ☑ # 🔭 🖟 @ 🗙 |
|---------------------------------|
| Tag Number: UM:                 |
| 1 EA                            |
| Item Number:                    |
| 100 01                          |
| System V 1000mhz 10"            |
| Location:                       |
| A1                              |
| Tag Qty:                        |
| 5                               |
|                                 |
| Accept                          |
|                                 |
|                                 |
|                                 |
|                                 |
| Ready!                          |

#### CYCLE COUNT

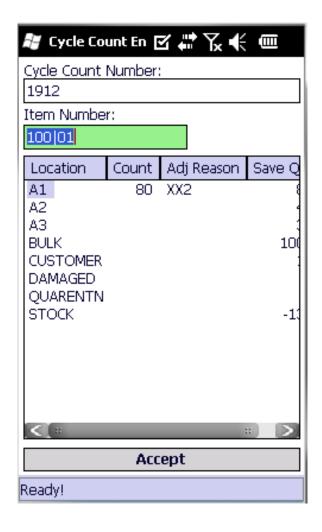

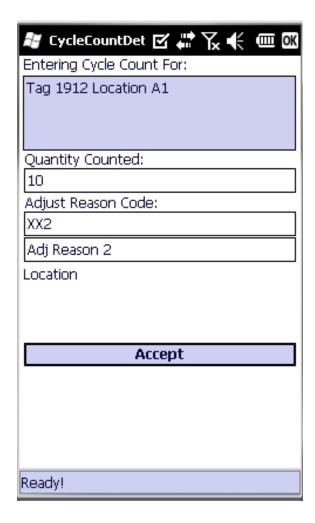

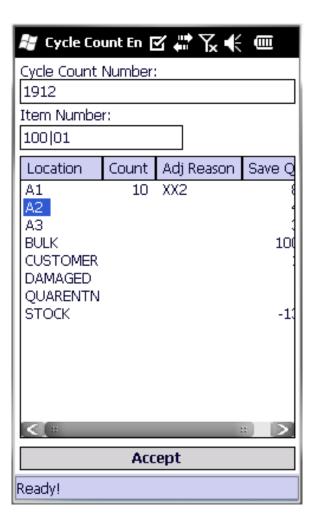

# RESTOCK LOCATION (KANBAN RESTOCK)

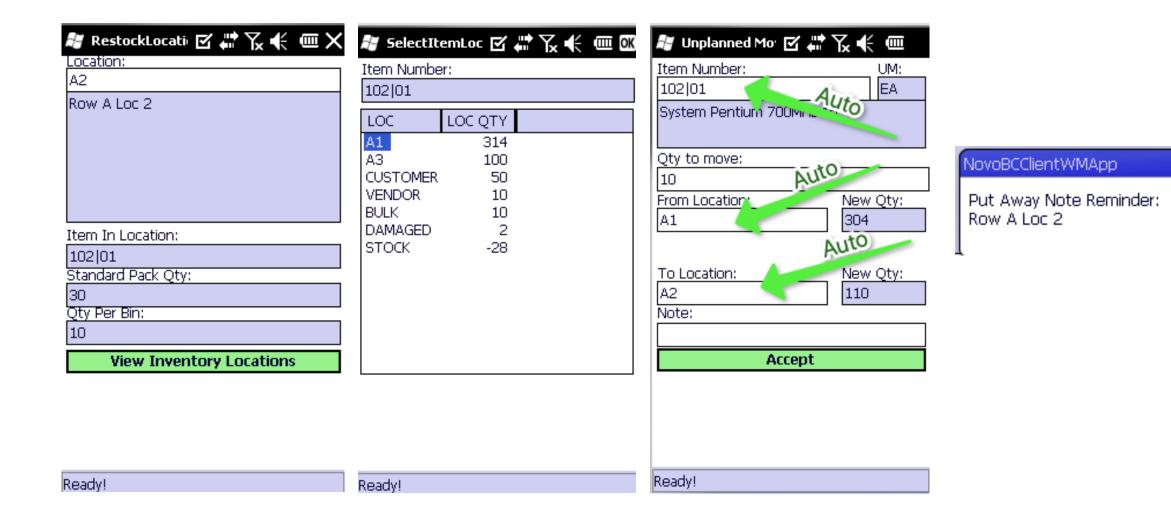

#### INVENTORY CARTS

- Designed to be general purpose multiple item transportation device.
- Supports Wip Receipt into cart.
- Movement of a cart performs multiple (1 to X) unplanned moves for the entire contents of the cart.
- With negative inventory checking enabled, prevents carts from driving inventory negative on movement.
- Will not allow cart overallocation (same item in two carts).
- Carts can be divided into zones (called slots).

#### INVENTORY CARTS

- Inventory carts are persistent devices. (Unlike containers which are destroyed when emptied or shipped.)
- Integrated with Advanced Ship application to direct operator to specific cart (when in the shipping zone) and prompts for the cart ID instead of a location (cart knows its location).

# CART MASTER MAINTENANCE (PC CLIENT)

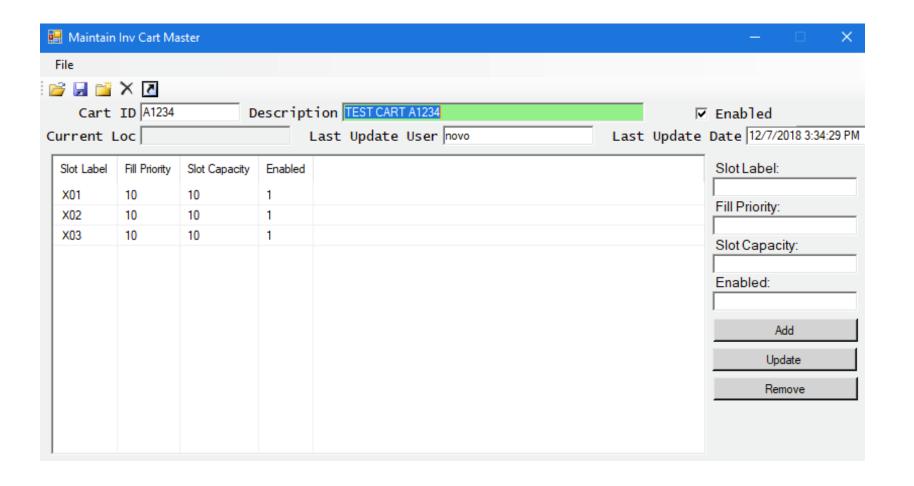

#### CART TRANSACTIONS

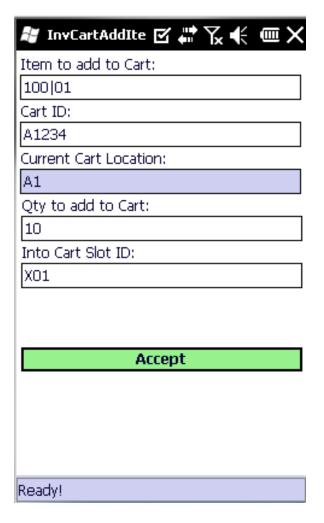

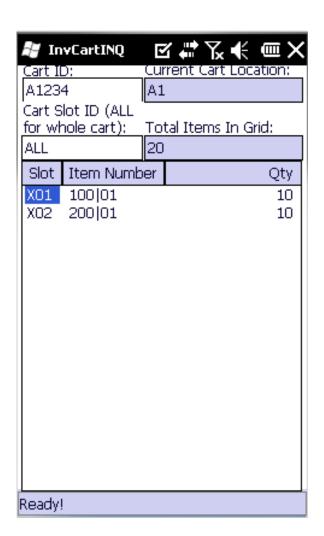

| InvCartMove ☑ # 7x € @ X |  |  |  |  |  |  |  |  |  |  |
|--------------------------|--|--|--|--|--|--|--|--|--|--|
| Cart ID:                 |  |  |  |  |  |  |  |  |  |  |
| A1234                    |  |  |  |  |  |  |  |  |  |  |
| Current Cart Location:   |  |  |  |  |  |  |  |  |  |  |
| A1                       |  |  |  |  |  |  |  |  |  |  |
| New Cart Location:       |  |  |  |  |  |  |  |  |  |  |
| A2                       |  |  |  |  |  |  |  |  |  |  |
|                          |  |  |  |  |  |  |  |  |  |  |
|                          |  |  |  |  |  |  |  |  |  |  |
|                          |  |  |  |  |  |  |  |  |  |  |
|                          |  |  |  |  |  |  |  |  |  |  |
|                          |  |  |  |  |  |  |  |  |  |  |
|                          |  |  |  |  |  |  |  |  |  |  |
| Accept                   |  |  |  |  |  |  |  |  |  |  |
|                          |  |  |  |  |  |  |  |  |  |  |
|                          |  |  |  |  |  |  |  |  |  |  |
|                          |  |  |  |  |  |  |  |  |  |  |
|                          |  |  |  |  |  |  |  |  |  |  |
| Ddul                     |  |  |  |  |  |  |  |  |  |  |
| Ready!                   |  |  |  |  |  |  |  |  |  |  |

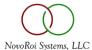

# CART TRANSACTIONS

|   | TransactionID | Transaction Type | Transaction User | Transaction Date        | F1 | F2 | F3 | F4     | F5 | F6    | User_Def_1      |
|---|---------------|------------------|------------------|-------------------------|----|----|----|--------|----|-------|-----------------|
| 1 | 1077          | UnplannedMove    | novo             | 2019-09-13 17:24:31.047 | A1 | A2 | 10 | 200 01 | 01 | NULL  | CartMove: A1234 |
| 2 | 1076          | UnplannedMove    | novo             | 2019-09-13 17:24:30.983 | A1 | A2 | 10 | 100 01 | 01 | NULL  | CartMove: A1234 |
| 2 | 1075          | UpplappedMeye    | DOVO             | 2010 00 12 17:14:24 257 | Λ1 | ۸٦ | 10 | 10201  | Λ1 | MILIT | MITH            |

#### INVENTORY CARTS

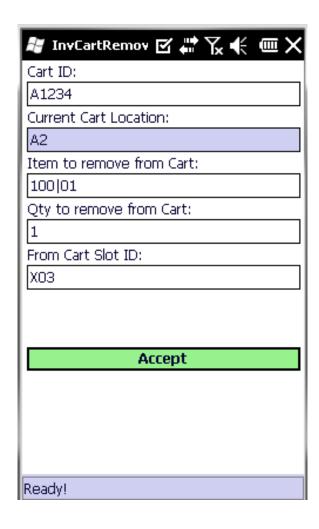

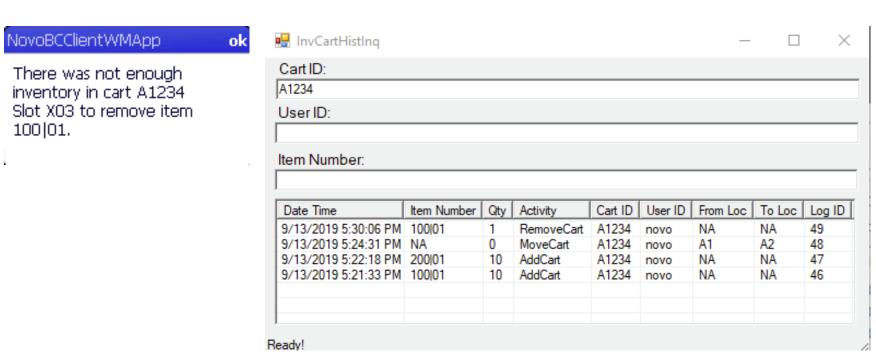

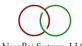

# INVENTORY CARTS

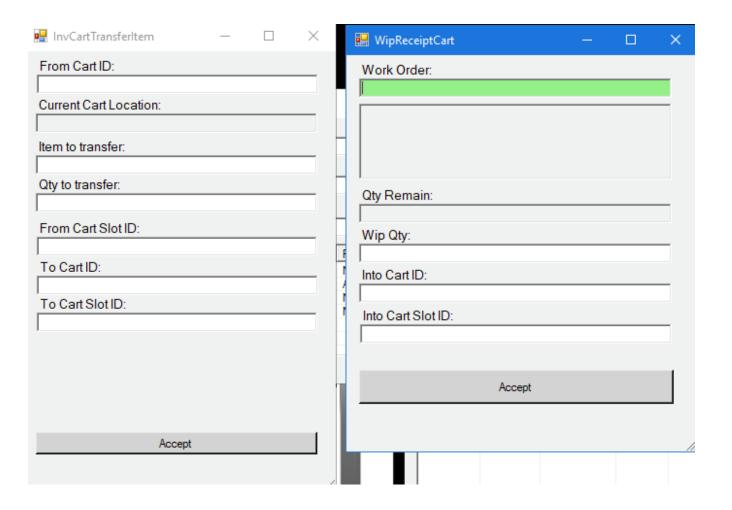

#### ADVANCED SOP: LOAD MANAGEMENT

- Combines 1 to multiple sales orders which all go to the same address on the same carrier at the same time.
- Consolidates the pick list for all sales orders.
- Has cross dock master / master load to support staging multiple loads to a distribution center.
- Support for load assignment to a picker.
- Ability to pick by warehouse location zone.
- Pick to LPN / Container for customer EDI 856 pallet level information.

#### LOAD PLANNER

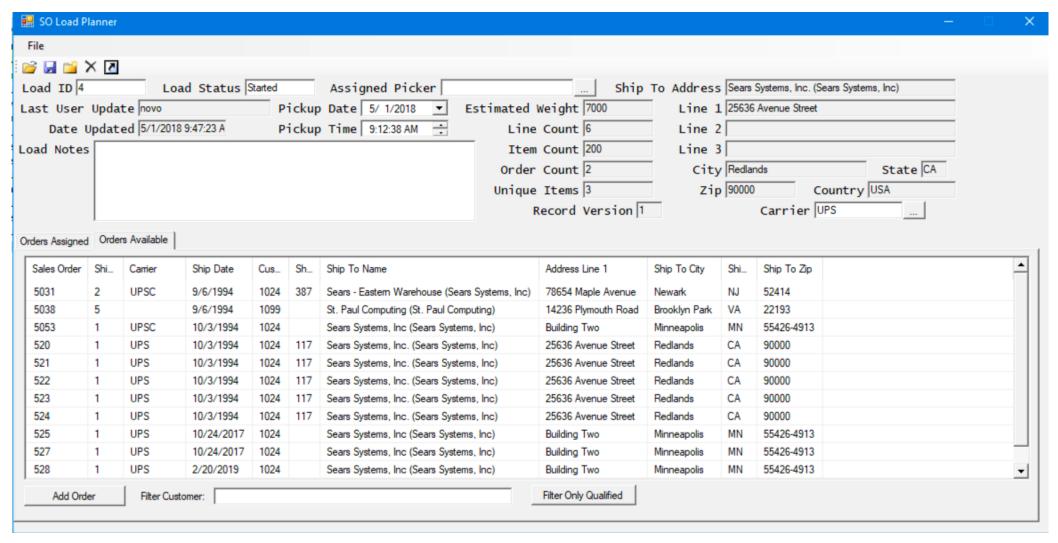

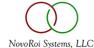

#### LOAD PLANNER WITH FILTER APPLIED

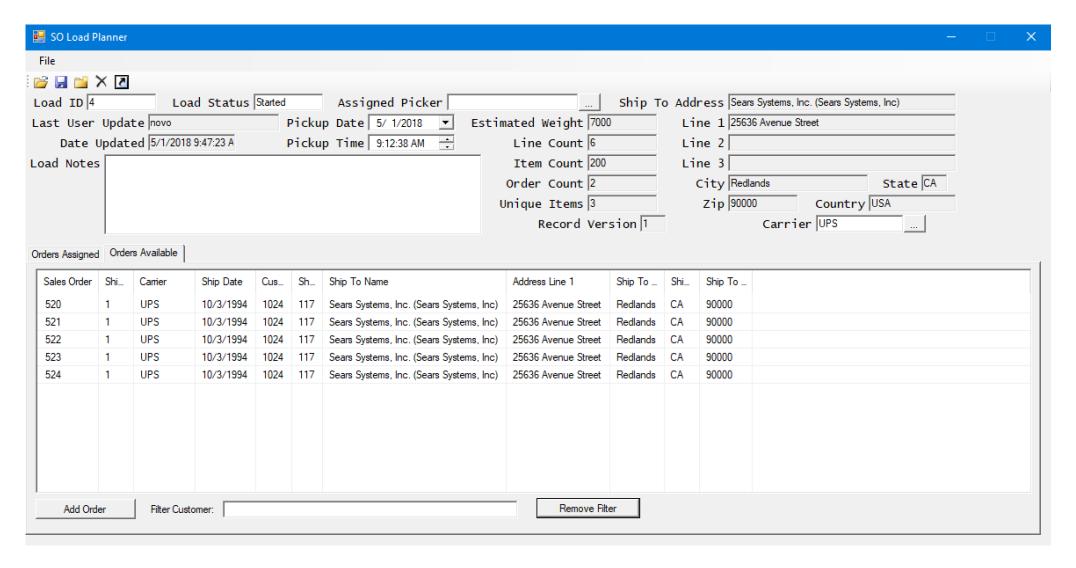

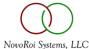

#### NEXUS PAGE REPORT EDITOR

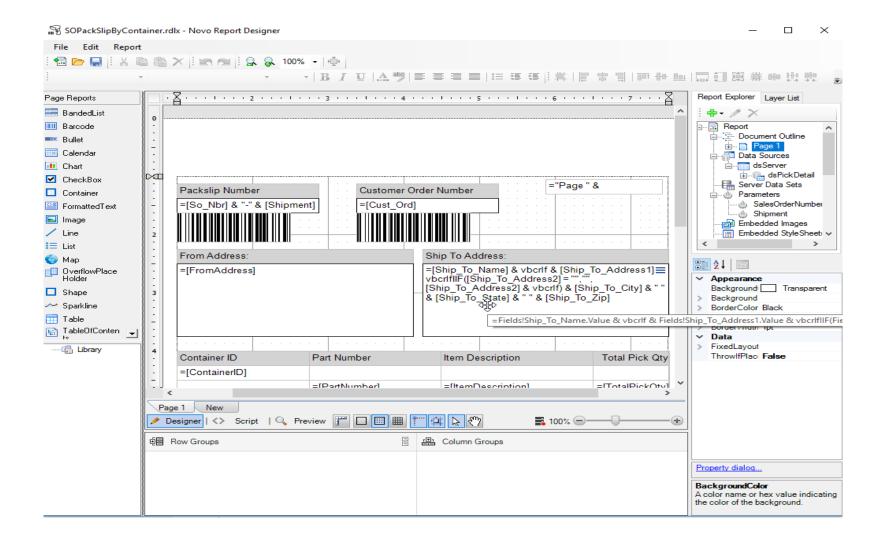

# NUGM 2024 THANK YOU

Marc Harbeson, NovoROI Systems

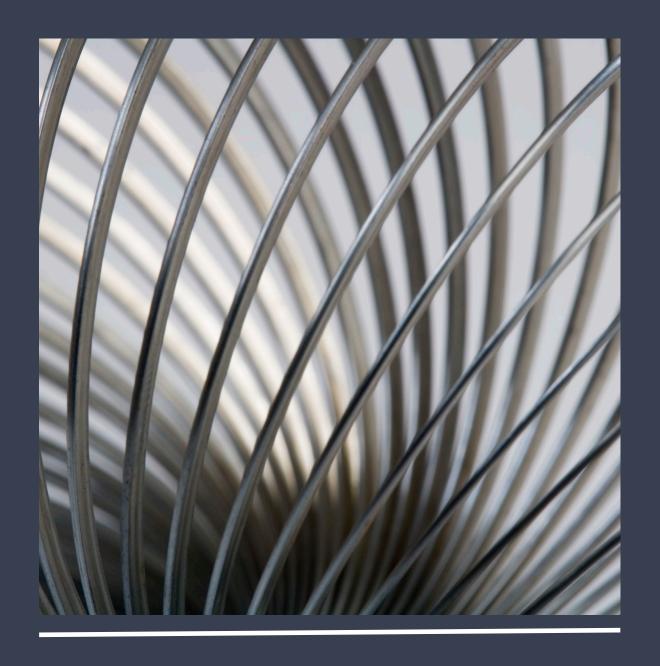